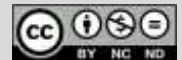

El presente trabajo, producido por el **consorcio ECOSIGN**, se encuentra bajo una Licencia [Creative Commons Atribución-NoComercial-SinDerivadas 4.0 Internacional.](https://creativecommons.org/licenses/by-nc-nd/4.0/deed.es)

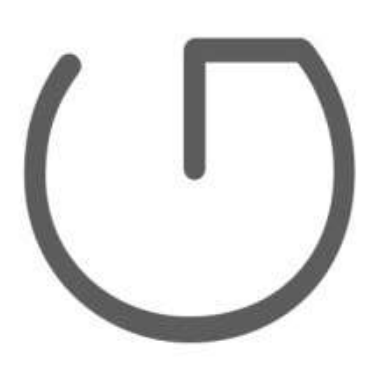

# Ecodiseño de dispositivos electrónicos

UNIDAD 9: Sistemas de microcontroladores, parte 2 Autor: Andrej Sarjaš

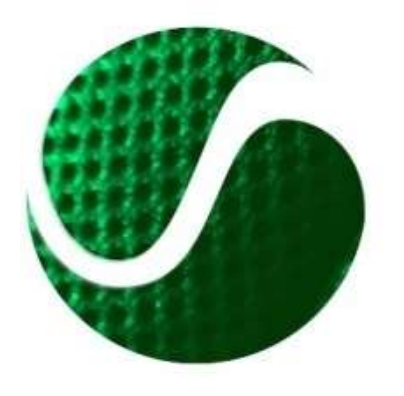

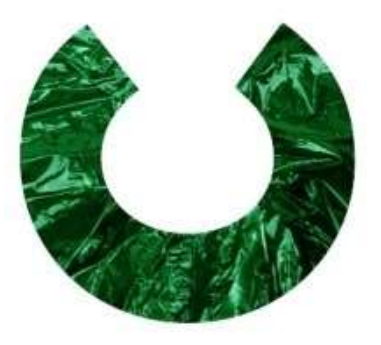

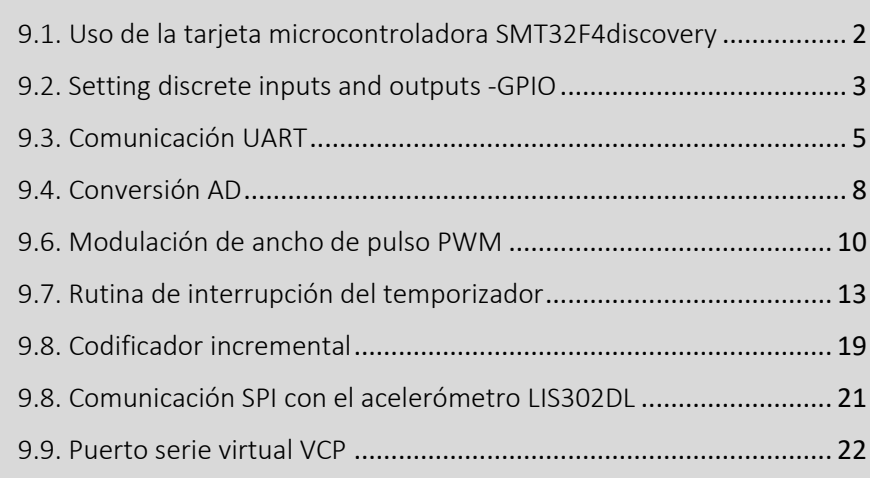

Resumen del capítulo:

- Sistemas en tiempo real
- Componentes de sistemas en tiempo real
- Diseñando programas en sistemas en tiempo real

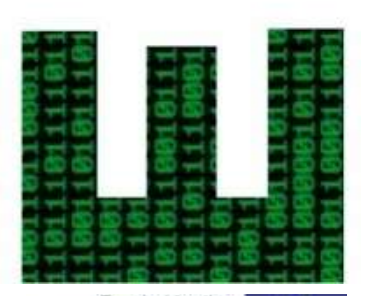

Funded by the Erasmus+ Programme of the European Union

Ecoinnovation Skills for European Designers, Project number: 562573-EPP-1-2015-1-SI-EPPKA2-SSA. El presente proyecto ha sido financiado con el apoyo de la Unión Europea. Esta publicación (comunicación) es responsabilidad exclusiva de su autor. La Comisión no es responsable del uso que pueda hacerse de la información aquí difundida

# <span id="page-1-0"></span>9.1. Uso de la tarjeta microcontroladora SMT32F4discovery

Placa de desarrollo STM32F4 Discovery es una placa de microcontrolador económica y de bajo precio, adecuada para el desarrollo rápido de aplicaciones integradas y pruebas del potente microcontrolador ARM STM 32F407VG con unidad de FPU incorporada (FPU-unidad de coma flotante, una unidad para computación con números de coma flotante). La placa de desarrollo contiene el microcontrolador ARM STM 32F407VG, programa FTAG ST-link V2. Acelerómetro SB, códec de audio, micrófono, 4 diodos LED de control, interruptor y conector micro-U. La imagen 1 presenta la placa de desarrollo STM32F4 Discovery.

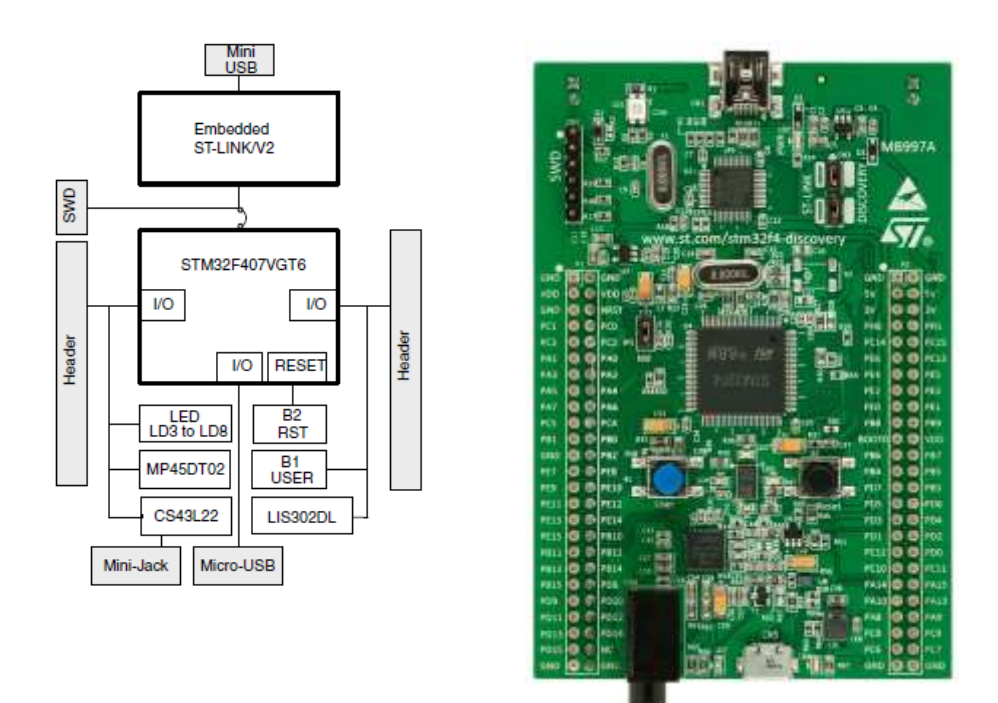

**IMAGEN 1: JUNTA DE DESARROLLO STM32F4DISOCVERY**

El microcontrolador STM32F4 está basado en el núcleo Corex-M4 y puedefuncionar a una frecuencia máxima de 168MHz. Core Cortex-M4 ofrece una unidad de precoesador de 32 bits y la FPU mecánica esá diseñada para el procesamiento digital de señal y tiene funcionalidades de procesador DSP. En la frecuencia máxima, alcanza 210 DMIPS (instrucción de millón de Dyrestone por segundo). El microcontrolador también contiene una amplia gama de dispositivos periféricos:

- 2 x USB OTG (en camino).
- Bucle cerrado de audio (bucle de bloque de fase PLL).
- Contiene 15 interfases de comunicación (4 x UART, 2 x USART, 3 x SPI, 3 x I2C, 2x CAN, SDIO).

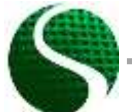

Ecodiseño de dispositivos electrónicos UNIDAD 9: Sistemas de microcontroladores, parte 2 Página 2 of 23

- Contiene 2x 12-bit DAC en 3 x 12-bit ADC velocidad 2.4Msps.
- Tiene 17 temporizadores. Todos los temporizadores son de 16 bits, excepto dos que son interfases de 32 bits par sistemas de memoria adicionales, SRAM, NAND, etc.

El controlador tiene una memoria SRAM de 192kByte integrada y memoria FLASH de 1Mbyte. Ara programar el controlador, usaremos la herramienta profesional KEIL uVisión que se usa en muchos centros de desarrollo. Para la programación, utilizaremos el lenguaje de programa C.

## <span id="page-2-0"></span>9.2. Setting discrete inputs and outputs -GPIO

GPIO es una abreviatura para pines de entradas / salidas de propósito general. Los pines bajo este acrónimo presentan entradas o salidas al microcontrolador. En los sistemas de microcontroladores, conocemos múltiples tipos de entradas / salidas que generalmente se dividen en discretas y analógicas. Las entradas / salidas discretas presentan niveles lógicos (0-1) donde entradas / salidas analógicas presentan una resolución de señal multinivel. Las señales analógicas están limitadas por la tensión de alimentación delos microcontroladores, precisamente por la fuente de alimentación de la unidad AD dentro del chip. Las entradas analógicas genrealmente se etiquetan como señales AD (analógicas a digitales) y las salidas analógicas como señales DA (de digital a analógico). Los pines del microcontrolador están divididos en grupos que son puertos con nombre y están etiquetados con PA, PB, PC, PD, PE, donde cada grupo captura pinens físicos de 0-15 (por ejemplo, PAO-PA15, etc). La configuración del módulo GPIO y todas las funcionalidades conrrespondientes deben incluirse en la biblioteca **stm32fxxx\_gpio.c.**

## • **Configuración de salida GPIO discreta.**

Determinación discreta de entrada:

```
GPIO_InitTypeDef GPIO_InitStructure; //Structure
//GPIO out
GPIO_InitStructure.GPIO_Pin = GPIO_Pin_12| GPIO_Pin_13| 
                            GPIO_Pin_14 | GPIO_Pin_15;// Configuration of pins 12-15
GPIO_InitStructure.GPIO_Mode = GPIO_Mode_OUT; // Output definition
GPIO_InitStructure.GPIO_Speed = GPIO_Speed_50MHz; // Module speed (2/10/50 MHz)
GPIO_InitStructure.GPIO_OType = GPIO_OType_PP; // push / pull (opposed to open drain)
GPIO_InitStructure.GPIO_PuPd = GPIO_PuPd_NOPULL; // pullup / pulldown resistor is not 
active
GPIO_Init(GPIOD, &GPIO_InitStructure); // Port D setting
```
#### Significado de la etiqueta:

GPIO Pin xx – Sequential pin number 1-15 on port  $-(A,B,C,D,E)$ GPIOx – Port name A,B,C,D…

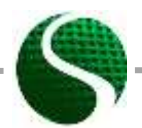

Ecodiseño de dispositivos electrónicos UNIDAD 9: Sistemas de microcontroladores, parte 2 Página 3 of 23

#### • **Configuración de entrada GPIO discreta:**

Determinación de entrada discreta:

```
 GPIO_InitTypeDef GPIO_InitStructure; //Structure
   //GPIO IN
  GPIO_InitStructure.GPIO_Pin = GPIO_Pin_0;<br>GPIO_InitStructure.GPIO_Mode = GPIO_Mode_IN; // GPIO_as_input
 GPIO<sup>InitStructure.GPIO<sup>Mode</sup> = GPIO Mode IN;</sup>
  GPIO_InitStructure.GPIO_Speed = GPIO_Speed_2MHz; // Speed of GPIO module(2/10/50 MHz)
 GPIO_InitStructure.GPIO_OType = GPIO_OType_PP; // push/pull (opposed to open drain)
 GPIO_InitStructure.GPIO_PuPd = GPIO_PuPd_NOPULL; // pullup / pullup resistor is not 
active
   GPIO_Init(GPIOA, &GPIO_InitStructure); // Port A setting
```
#### • **Ejemplo de entrada / salida discreta**.

En la placa del controlador, tenemos cuatro diodos que están en el puerto D y los pines 12-15. También tenemos un botón de usuario que está conectado al puerto A y al pin 0. La imagen 2 presenta el esquema de cableado de los diodos LED y un botón.

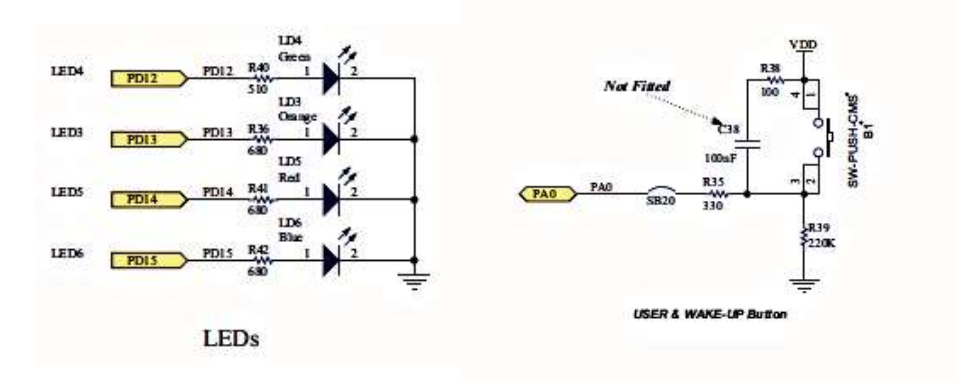

#### **IMAGEN 2: ESQUEMA DE CABLEADO DE DIODOS Y BOTONES.**

#### Ejemplo de programa:

```
//MACRO
#define LED1 GPIO_Pin_12
#define LEDon(LED) GPIO SetBits(GPIOD, LED)
#define LEDoff(LED) GPIO_ResetBits(GPIOD, LED)
                   GPIO ReadInputDataBit(GPIOA, GPIO Pin 0)
void RCC_Configuration(void);
void GPIO_Configuration(void);
int button=0;
int main(void)
{
    // MCU and GPIO setting
  RCC_Configuration();
 GPIO Configuration ();
    //Programm
  GPIO_SetBits(GPIOD, GPIO_Pin_12);
  GPIO_SetBits(GPIOD, GPIO_Pin_13);
  GPIO_ResetBits(GPIOD, GPIO_Pin_14);
```
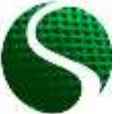

Ecodiseño de dispositivos electrónicos UNIDAD 9: Sistemas de microcontroladores, parte 2 Página 4 of 23

```
 GPIO_ResetBits(GPIOD, GPIO_Pin_15);
     //Infinite loop 
    while(1)
     {
           button = GPIO_ReadInputDataBit(GPIOA,GPIO_Pin_0); //Read input bit(Button 
value)
                   if(button == 1)
{
                            GPIO_SetBits(GPIOD, GPIO_Pin_14);
                            GPIO_SetBits(GPIOD, GPIO_Pin_15);
                            LEDon(LED1); //MACRO function
                     }else
                    {
                            GPIO_ResetBits(GPIOD, GPIO_Pin_14);
                            GPIO_ResetBits(GPIOD, GPIO_Pin_15);
                            LEDoff(LED1); //MACRO function
 } 
                }//Infinite loop
```
**}**//End MAIN

```
//Function RCC_Configuration
void RCC_Configuration(void)
{
   /* GPIO clock enable */
     RCC_AHB1PeriphClockCmd(RCC_AHB1Periph_GPIOD, ENABLE);
     RCC_AHB1PeriphClockCmd(RCC_AHB1Periph_GPIOA, ENABLE);
}
//Function GPIO_Configuration
void GPIO_Configuration(void)
{
   GPIO_InitTypeDef GPIO_InitStructure;
     //LED OUT
     GPIO_InitStructure.GPIO_Pin = GPIO_Pin_12 | GPIO_Pin_13 |
                                    GPIO_Pin_14 | GPIO_Pin_15; // configurate all I/O<br>= GPIO_Mode_OUT; // GPIO as output
    GPIO_InitStructure.GPIO_Mode = GPIO_Mode_OUT; <br>GPIO_InitStructure.GPIO_Speed = GPIO_Speed_50MHz; // Speed of GPIO module
    GPIO InitStructure.GPIO Speed = GPIO Speed 50MHz;
     GPIO_InitStructure.GPIO_OType = GPIO_OType_PP; // push / pull(opposed to open drain)
     GPIO_InitStructure.GPIO_PuPd = GPIO_PuPd_NOPULL; // pullup / pullup resistor is not 
active
     GPIO_Init(GPIOD, &GPIO_InitStructure); // Port D setting
      //BUTTON 
    GPIO_InitStructure.GPIO_Pin = GPIO_Pin_0;<br>GPIO<sup>_</sup>InitStructure.GPIO_Mode = GPIO_Mode IN; // GPIO as input
    GPIO InitStructure.GPIO Mode = GPIO Mode IN;
     GPIO_InitStructure.GPIO_Speed = GPIO_Speed_2MHz; //Speed of GPIO module (2/10/50 MH
     GPIO_InitStructure.GPIO_OType = GPIO_OType_PP; //push/pull (opposed to open drain)
     GPIO_InitStructure.GPIO_PuPd = GPIO_PuPd_NOPULL; // pullup / pullup resistor is not 
active
     GPIO_Init(GPIOA, &GPIO_InitStructure); // Port A setting
}
```
# <span id="page-4-0"></span>9.3. Comunicación UART

La comunicación UART es más corta para el recetor-transmisor asíncromo universal. Se utiliza con mayor frecuencia como comunicación RS232. Para RS232 necesitamos un circuito adaptativo periférico que convierta los niveles de señal para la

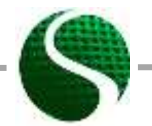

Ecodiseño de dispositivos electrónicos UNIDAD 9: Sistemas de microcontroladores, parte 2 Página 5 of 23

lógica de nivel TTL con un chip (MAX232) o use un módulo USB-Com-Port que emule la conexión estándar RS232 a través de la interfaz USB ((FTDi, CP2102, etc.). Esto se puede ver en la imagen 3. La placa de desarrollo contiene cuatro módulos internos de USART que se encuentran en los siguientes puertos:

UART 1 - Rx: PA10 Tx: PA9

UART 2 - Rx: PA3 Tx: PA2

UART 3 - Rx: PB11 Tx: PB10

UART 4 - Rx: PA1 Tx: PA0

#### • Ejemplo de uso de USART2:

En el proyecto, incluimos la biblioteca stm32fxxx\_usart.c. Conectamos PIN PA2 con pin RX en el módulo CP2012 Y PIN PA2 con módulo de pin TX CP2012.

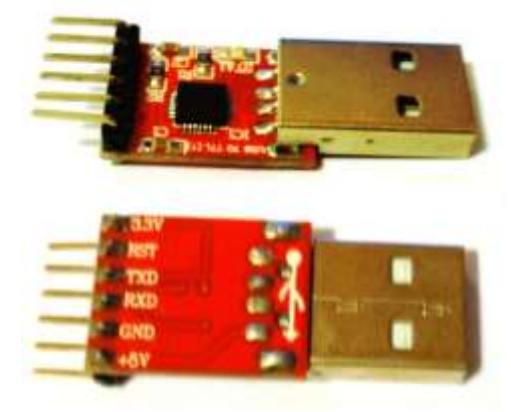

**IMAGEN 3: MODULO CP2012** 

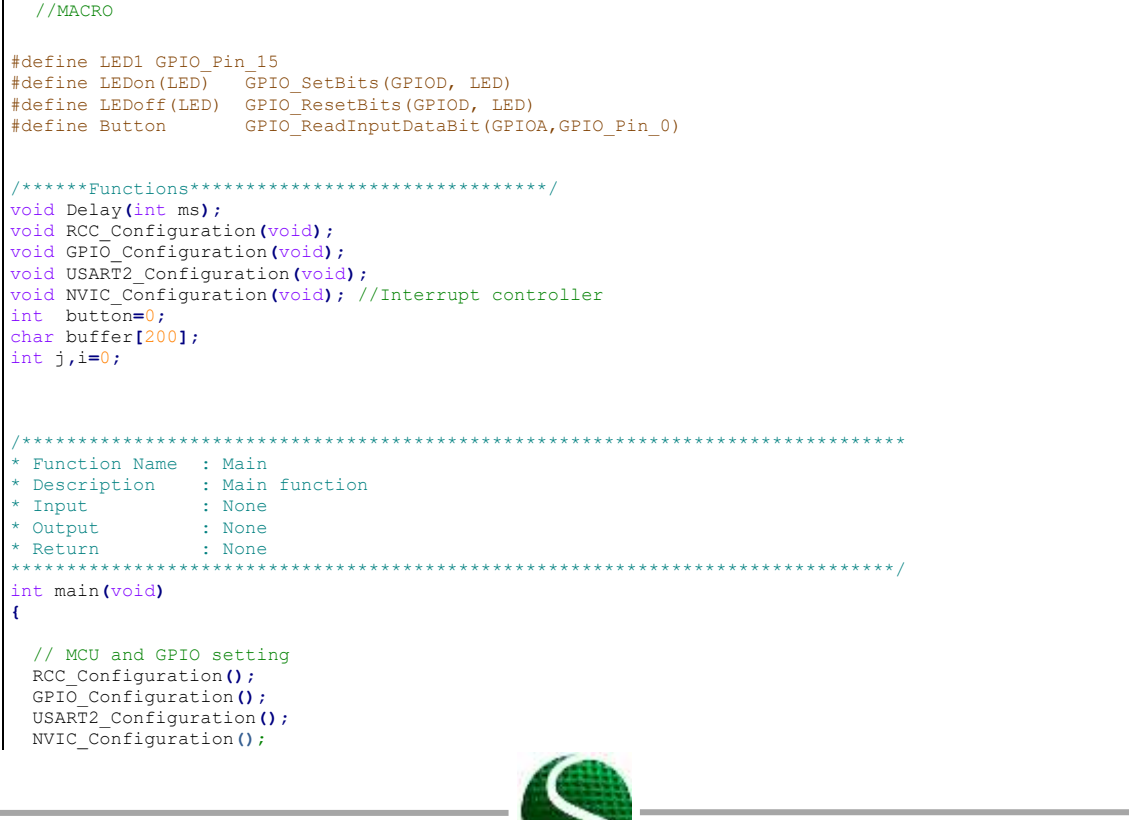

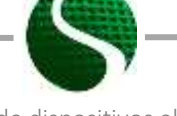

Ecodiseño de dispositivos electrónicos UNIDAD 9: Sistemas de microcontroladores, parte 2 Página 6 of 23

```
GPIO SetBits (GPIOD, GPIO Pin 12); //Green LED ON
     USART Send Str (USART2, "Hello from StmF4Discovery!\n\r");
     //Infinite loop
     while(1)\mathbf{f}if(Button==1)
                     \mathbf{f}LEDon(LED1);
                      lelse
                     \mathbf{f}LEDoff (LED1) ;
                     \mathbf{r}}//Infinite loop
}//End MAIN
7******************* Function Name : RCC_configuration
* Description : Clock enable
* Input
                    : None
                    : None* Output
* Return
                     : None**********************************
                                         void RCC_Configuration (void)
\overline{E}/* ------------------------- System Clocks Configuration -----------------*/
   /* USART2 clock enable */
     RCC APB1PeriphClockCmd(RCC APB1Periph USART2, ENABLE);
   /* GPIO clock enable */RCC_AHB1PeriphClockCmd(RCC_AHB1Periph_GPIOB, ENABLE);
    NCC_AHBIPERIPHOLOGICAL (NCC_AHBIPERIPH_GEIOD, ENABLE);<br>RCC_AHBIPERiphOlogicACA(RCC_AHBIPERIPH_GPIOD, ENABLE);<br>RCC_AHBIPeriphClockCmd(RCC_AHBIPeriph GPIOA, ENABLE);
\overline{1}* Function Name : GPIO_Configuration
  Pescription : Configures the different GPIO ports.<br>Input : None : None
* Input
* Output
                     : None* Return
                   \vdots None
             **************
                                    void GPIO Configuration (void)
\overline{A}GPIO InitTypeDef GPIO InitStructure;
     //JERD OUT
    (PIO_InitStructure.GPIO_Pin = GPIO_Pin_12 | GPIO_Pin_13 |<br>GPIO_InitStructure.GPIO_Pin_14 | GPIO_Pin_15; // Configurate all I/O pins for LED
     GPIO_InitStructure.GPIO_Mode = GPIO_Mode_OUT;// GPIO as output
                                                                       // HitrSpeed of GPIO module (2/10/50 MHz)<br>// push / pull (opposed to open drain)
     GPIO InitStructure.GPIO Speed = GPIO Speed 50MHz;
    GPIO InitStructure.GPIO OType = GPIO OType PP;<br>GPIO InitStructure.GPIO OType = GPIO OType PP;<br>GPIO InitStructure.GPIO PuPd = GPIO PuPd NOPULL;
                                                                        // pullup / pullup resistor is not active<br>// Port D setting
    GPIO Init (GPIOD, &GPIO InitStructure);
  //BUTTON
  GPIO InitStructure.GPIO Pin = GPIO Pin 0;
                                                                  // Configuration of PIN 0
  GPIO InitStructure.GPIO Mode = GPIO Mode IN;
                                                                        // GPIO as input
  GPIO_InitStructure.GPIO_Speed = GPIO_Speed_2MHz;<br>GPIO_InitStructure.GPIO_Speed = GPIO_Speed_2MHz;<br>GPIO_InitStructure.GPIO_OType = GPIO_OType PP;
                                                                     \overline{11}Speed of GPIO module(2/10/50 MHz)
                                                                  // push / pull (opposed to open drain)<br>// push / pull (opposed to open drain)<br>// pullup / pullup resistor is not active
  GPIO InitStructure.GPIO PuPd = GPIO PuPd NOPULL;
  GPIO_Init(GPIOA, &GPIO_InitStructure);
                                                                       // Port A setting
      // UART2 GPTO
  GPIO InitStructure. GPIO Pin = GPIO Pin 2| GPIO Pin 3;
  GPIO_InitStructure.GPIO_Mode = GPIO_Mode_AF;<br>GPIO_InitStructure.GPIO_Mode = GPIO_Mode_AF;<br>GPIO_InitStructure.GPIO_OType = GPIO_OType_PP;<br>GPIO_InitStructure.GPIO_PuPd = GPIO_PuPd_NOPULL;
  GPIO_InitStructure.GPIO_Speed = GPIO_Speed_50MHz;<br>GPIO_InitStructure.GPIO_Speed = GPIO_Speed_50MHz;<br>GPIO_Init(GPIOA, &GPIO_InitStructure);
  /* Connect USART pins to AF */
```
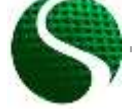

Ecodiseño de dispositivos electrónicos UNIDAD 9: Sistemas de microcontroladores, parte 2 Página 7 of 23

```
GPIO_PinAFConfig(GPIOA, GPIO_PinSource2, GPIO_AF_USART2); // USART2_TX<br>GPIO_PinAFConfig(GPIOA, GPIO_PinSource3, GPIO_AF_USART2); // USART2_RX
\overline{1}* Function Name : USART_Configuration
* Description : Configures the USAR module.
* Input
                      : None
* Output
                       : None* Return
                        : None
                                    void USART2 Configuration (void)
\mathbf{I}USART InitTypeDef USART InitStructure;
    //USART2 configuration
   \noindent \texttt{USART} \_\texttt{InitStructure} \texttt{.USART} \_\texttt{BaudRate} \texttt{ = } 115200 \texttt{;}USART InitStructure. USART WordLength = USART WordLength 8b;
  USART_InitStructure.vonni_morumengen = vonni_norumenger<br>USART_InitStructure.USART_StopBits = USART_StopBits_1;<br>USART_InitStructure.USART_Parity = USART_Parity_No;
   USART InitStructure.USART HardwareFlowControl = USART HardwareFlowControl None;
   USART InitStructure.USART Mode = USART Mode Rx | USART Mode Tx;
  USART_Init(USART2, &USART_InitStructure);<br>USART_Init(USART2, &USART_InitStructure);<br>USART Cmd(USART2, ENABLE);
   USART ITConfig(USART2, USART IT RXNE, ENABLE); // Receive Interrupt enable
```
## <span id="page-7-0"></span>9.4. Conversión AD

La placa de desarrollo permite 16 entradas analógicas externas y dos internas (sensor de temperatura y voltaje de la batería). El microcontrolador contiene 3 convectores AD separados, donde cada AD1-3 tiene una resolución ajustable por separado de 6, 8, 10 a 12 bits (el valor predeterminado es 12 bits). Tres convectores AD se pueden configurar en diferentes unidades GPIo y pines con la biblioteca adicional stm32fxxx adc.c.

> **Channel** ADC1 ADC<sub>2</sub> ADC3 **APB**  $\overline{2}$  $\overline{2}$  $\overline{2}$ ADC Channel 0 PA<sub>0</sub> PA<sub>0</sub> PA<sub>0</sub> ADC Channel 1 PA<sub>1</sub> PA<sub>1</sub> PA<sub>1</sub> ADC Channel 2 PA<sub>2</sub> PA<sub>2</sub> PA<sub>2</sub> **ADC Channel 3** PA<sub>3</sub> PA<sub>3</sub> PA<sub>3</sub> ADC Channel 4 PA4 PA4 PF<sub>6</sub> **ADC Channel 5** PA<sub>5</sub> PA<sub>5</sub> PF7 ADC Channel 6 PA<sub>6</sub> PA<sub>6</sub> PF<sub>8</sub> ADC Channel 7 PA7 PA7 PF<sub>9</sub> ADC Channel 8 PB<sub>0</sub> PB<sub>0</sub> **PF10** ADC Channel 9 PB1 PB1 PF<sub>3</sub>

Nombres de puestos y pines que están en convertidores AD:

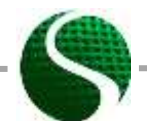

Ecodiseño de dispositivos electrónicos UNIDAD 9: Sistemas de microcontroladores, parte 2 Página 8 of 23

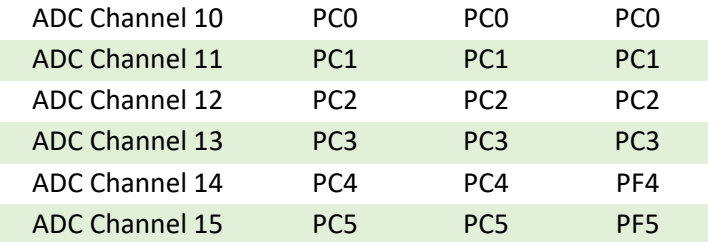

#### • **Ejemplo de configuración del convertidor AD**.

Lectura de valores analógicos en los canales 1, 4 y 5 con la ayuda de dos convertidores AS separados (AD1 y AD2).

```
int main(void)
{
   uint16_t read_AD[3];
  RCC_Configuration();
  GPIO_Configuration();
  USART2_Configuration();
 ADC init ();
  USART_Send_Str(USART2,"ADC test!\n\r");
    while(1)
     {
         read_AD[0] = Read_ADC(ADC1,1); //Read ADC value with ADC1 on channel 1 - PA1
         read_AD[1] = Read_ADC(ADC2, 4); //Read ADC value with ADC2 on channel 4 – PA4
          read_AD[2] = Read_ADC(ADC2,5); //Read ADC value with ADC2 on channel 5 – PA5
      //Convert number to string 
      sprintf(buffer,"PA1: %d PA4: %d PA5: %d 
\n\r",read_AD[0],read_AD[1],read_AD[2]);
          USART_Send_Str(USART2,buffer);
          Delay(300);
          GPIO_ToggleBits(GPIOD, GPIO_Pin_12);
     }//Infinite loop
}//End MAIN
// ADC configuration
void ADC_init()
{
GPIO InitTypeDef GPIO InitStructure;
 ADC_InitTypeDef ADC_InitStructure;
   ADC_CommonInitTypeDef ADC_CommonInitStructure;
   RCC_APB2PeriphClockCmd(RCC_APB2Periph_ADC1 | RCC_APB2Periph_ADC2 , ENABLE);
    //Setup GIPO pins
  GPIO_InitStructure.GPIO_Pin = GPIO_Pin_1 | GPIO_Pin_4 | GPIO_Pin_5;
  GPIO_InitStructure.GPIO_Mode = GPIO_Mode_AN;
  GPIO_InitStructure.GPIO_PuPd = GPIO_PuPd_NOPULL;
  GPIO_Init(GPIOA, &GPIO_InitStructure);
    //Common settings of ADC
  ADC_CommonInitStructure.ADC_DMAAccessMode = ADC_DMAAccessMode_Disabled;
  ADC_CommonInitStructure.ADC_Mode = ADC_Mode_Independent ;
```
Ecodiseño de dispositivos electrónicos UNIDAD 9: Sistemas de microcontroladores, parte 2 Página 9 of 23

```
 ADC_CommonInitStructure.ADC_Prescaler = ADC_Prescaler_Div4;
    ADC_CommonInitStructure.ADC_TwoSamplingDelay = ADC_TwoSamplingDelay_10Cycles;
  ADC_CommonInit(&ADC_CommonInitStructure);
    //Common settings of ADC 
  ADC_InitStructure.ADC_Resolution = ADC_Resolution_12b;
  ADC_InitStructure.ADC_ScanConvMode = DISABLE;
  ADC_InitStructure.ADC_ContinuousConvMode = DISABLE;
  ADC_InitStructure.ADC_ExternalTrigConvEdge = ADC_ExternalTrigConvEdge_None;
 ADC InitStructure.ADC DataAlign = ADC DataAlign Right;<br>ADC InitStructure.ADC NbrOfConversion = 1;
  ADC_InitStructure.ADC_NbrOfConversion = 1;
    //Connect GPIO to the ADC 
  ADC_Init(ADC1, &ADC_InitStructure);
  ADC_Init(ADC2, &ADC_InitStructure);
   //Enable ADC1 and ADC2
  ADC_Cmd(ADC1, ENABLE);
  ADC_Cmd(ADC2, ENABLE);
}
//READ ADC function
uint16_t Read_ADC(ADC_TypeDef* ADCx, uint8_t channel)
{
         uint16_t timeout = 0xFFF;
             ADC_RegularChannelConfig(ADCx, channel, 1, ADC_SampleTime_28Cycles);
             /* Start software conversion */
             ADCx->CR2 |= (uint32_t)ADC_CR2_SWSTART;
             /* Wait till done */
             while (!(ADCx->SR & ADC_SR_EOC)) {
                if (timeout-- == 0x00)<sup>-</sup>{
                    return 0;
 }
 }
             /* Return result */
             return (uint16_t)ADCx->DR;
}
```
# <span id="page-9-0"></span>9.6. Modulación de ancho de pulso PWM

Modulación de ancho de pulso PWM es un tipo de modulación con el cual cambiamos el ciclo de trabajo a la frecuencia de señal constante. La modulación del ancho de pulso está relacionada con el temporizador del microcontrolador. El microcontrolador STM32F407VG contiene 14 temporizadores (TIM1-TIM14) con resolución de tiempo de 16 bits y dos con resolución de 32 bits (TIM2 y TIM5). Con un microcontrolador, podemos generar 14 diferentes señales PWM independientes con diferentes frecuencias y 32 señales PWM donde ciertos grupos tienen la misma frecuencia y ciclo de trabajo independiente.

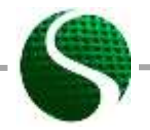

Ecodiseño de dispositivos electrónicos UNIDAD 9: Sistemas de microcontroladores, parte 2 Página 10 of 23

Cada temporizador se puede unir físicamente a GPIO, donde determinamos el pin de salida en el puerto A, B, C, D, E al configurar el PWM con el temporizador y la elección del canal.

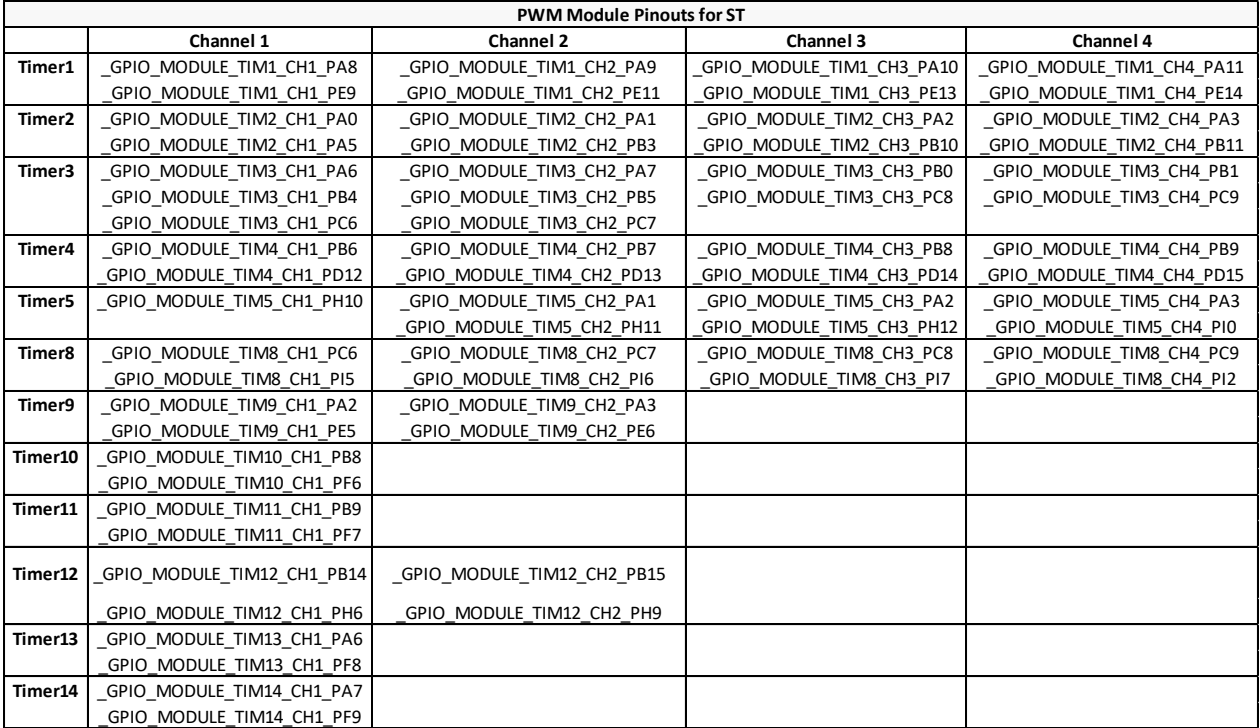

### **TABLA 1: TABLA DE PINES DE SALIDA PARA DETERMINAR LA MODULACIÓN DE PWM DEPENDIENDO DEL TEMPORIZADOR Y EL CANAL.**

Determinación del período de modulación PWM (frecuencia) y ajuste del valor ARR (registro de recarga automática).

#### $ARR(peridoa) = (TimerX - frequency / PWM - frequency) - 1$

Según a configuración del proyecto, la frecuencia del temporizador es igual a la mitad de la frecuencia del reloj principal (168MHz), que es 84MHz. El valor ARR calculado es el valor de la conversión máxima.

#### • **Ejemplo de ajuste de modulación PWM**

Ajuse de 10kHz de la señal PWM en el pin PD14 y PD15.

```
int main(void)
{
   int duty1=4200,duty2=0;
    // MCU and GPIO setting
  RCC_Configuration();
  GPIO_Configuration();
  USART2_Configuration();
  PWM_Configuration();
```
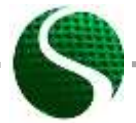

Ecodiseño de dispositivos electrónicos UNIDAD 9: Sistemas de microcontroladores, parte 2 Página 11 of 23

```
 GPIO_SetBits(GPIOD, GPIO_Pin_12); //Green LED ON
     GPIO_SetBits(GPIOD, GPIO_Pin_13); //Green LED ON
    USART_Send_Str(USART2,"PWM test!\n\r" );
    while(1)
     {
           Delay(10);
           duty1+=10;
           duty2+=10;
            if(duty1>=8399)
            {duty1=0;}
            TIM4->CCR3=duty1; //Write duty cycle to register, pin PD14
            if(duty2>=8399)
            {duty2=0;}
            TIM4->CCR4=duty2; //Write duty cycle to register, pin PD15
       }//Infinite loop
}//End MAIN
//PWM configuration
void PWM_Configuration(void)
{
    GPIO_InitTypeDef GPIO_InitStructure;
    TIM_TimeBaseInitTypeDef TIM_TimeBaseStructure;
    TIM_OCInitTypeDef TIM_OCInitStructure;
    //PWM on pin PD14 PD15
    GPIO_InitStructure.GPIO_Pin = GPIO_Pin_14 | GPIO_Pin_15; // configurate I/O 
   GPIO_InitStructure.GPIO_Mode = GPIO_Mode_AF; <br>GPIO_InitStructure.GPIO_Speed = GPIO_Speed 50MHz; // Speed of GPIO module (2/10/50)
 GPIO_InitStructure.GPIO_Speed = GPIO_Speed_50MHz; // Speed of GPIO module (2/10/50)
 GPIO_InitStructure.GPIO_OType = GPIO_OType_PP; // push / pull 
   GPIO_InitStructure.GPIO_OType = GPIO_OType_PP; // push / pull<br>GPIO_InitStructure.GPIO_PuPd = GPIO_PuPd NOPULL; // pullup / pullup
    GPIO_Init(GPIOD, &GPIO_InitStructure); 
       /* Connect pins PD14 and PD15 on timer TIM4 */ 
    GPIO_PinAFConfig(GPIOD, GPIO_PinSource14, GPIO_AF_TIM4); // PD14 on Channel 3
    GPIO_PinAFConfig(GPIOD, GPIO_PinSource15, GPIO_AF_TIM4); // PD14 on Channel 4
     /* TIM4 clock enable */
  RCC_APB1PeriphClockCmd(RCC_APB1Periph_TIM4, ENABLE);
     /* Time base configuration 10kHz */
  TIM_TimeBaseStructure.TIM_Period = 8399; // ARR+1=(TIM3 
clock/PWM frequncy) = (84MHz/10kHz)=8400
  TIM_TimeBaseStructure.TIM_Prescaler = 0;
  TIM_TimeBaseStructure.TIM_ClockDivision = 0;
  TIM_TimeBaseStructure.TIM_CounterMode = TIM_CounterMode_Up;
  TIM_TimeBaseInit(TIM4, &TIM_TimeBaseStructure);
  /* PWM1 Mode configuration: Channel3 */
  TIM_OCInitStructure.TIM_OCMode = TIM_OCMode_PWM1;
  TIM_OCInitStructure.TIM_OutputState = TIM_OutputState_Enable;
  TIM_OCInitStructure.TIM_Pulse = 4200; //Duty 50%
  TIM_OCInitStructure.TIM_OCPolarity = TIM_OCPolarity_High;
  TIM_OC3Init(TIM4, &TIM_OCInitStructure);
  TIM_OC3PreloadConfig(TIM4, TIM_OCPreload_Enable);
```
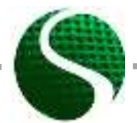

Ecodiseño de dispositivos electrónicos UNIDAD 9: Sistemas de microcontroladores, parte 2 Página 12 of 23

```
 /* PWM1 Mode configuration: Channel4 */
    TIM_OCInitStructure.TIM_OutputState = TIM_OutputState_Enable;
  TIM_OCInitStructure.TIM_Pulse = 0; //Duty 0%
  TIM_OCInitStructure.TIM_OCPolarity = TIM_OCPolarity_High;
  TIM_OC4Init(TIM4, &TIM_OCInitStructure);
  TIM_OC4PreloadConfig(TIM4, TIM_OCPreload_Enable);
    TIM_ARRPreloadConfig(TIM4, ENABLE);
    /* TIM4 enable counter */
   TIM_Cmd(TIM4, ENABLE);
}
```
# <span id="page-12-0"></span>9.7. Rutina de interrupción del temporizador

Las rutinas de interrupción son una parte importante de los sistemas en tiempo real. En estos sistemas y dependiendo del sistema de microcontroladores, conocemos diferentes tipos de rutinas de interrupción que se desencadenan por diferentes eventos. Algunos de estos son: interrupción del temporizador, interrupciones externas (en el cambio de valores en el pin de entrada o salida), interrupción del convertidor AD, interrupción de eventos de comunicación (recepción de datos, transmisión de datos SPI, 12C, UART, error en el bus de comunicación, etc). En nuestro caso, presentaremos interrupción de tiempo, interrupción externa e interrupción en la recepción de datos.

## • **Configuración de interrupción en el temporizador 3 (TIM3).**

Periodos de tiempo del temporizador igual a periodo

rriodos de tiempo del temporizador igual a periodo<br>Period = (TimerX \_ frequency / TimerX \_ prescaler +1)<sup>-1</sup> · TimerX \_ period

En nuestro caso se usa el factor de escala 2, lo que significa que la frecuencia básica del temporizador es igual a la mitad del reloj MCU principal, la frecuencia básica del reloj del temporizador es 84MHz.

#### **Ejemplo:**

Set timer period to 10ms. Choose value TimerX\_prescaler=209, TimerX\_period=4000; 1 e**mplo:**<br>r period to 10ms. Choose value TimerX\_prescale<br>(*TimerX \_ frequency* / *TimerX \_ prescaler* +1)<sup>-1</sup> · *TimerX* \_ period to Toms. Choose va<br>
TimerX \_ frequency / TimerX \_ p<br>  $(84 MHz / 209 + 1)^{-1} \cdot 4000 = 0.01$ **Fiemplo:**<br>*Period Timer period to 10ms. Choose value TimerX\_prescaler=209*<br>*Period = (TimerX \_ frequency / TimerX \_ prescaler* + 1)<sup>-1</sup> · *TimerX \_ period MHz* / 209 + 1<sup>-1</sup> - 4000 = 0.01*s*<br>*MHz* / 209 + 1<sup>-1</sup> - 4000 = 0.01*s* − :**jemplo:**<br>|er period to 10ms. Choose value TimerX\_prescaler<br>= (*TimerX \_ frequency / TimerX \_ prescaler* + 1)<sup>-1</sup> · *TimerX \_* er period to Tums. Choose value<br>  $=(Time X – frequency / Time X – press = (84 MHz / 209 + 1)<sup>-1</sup> · 4000 = 0.01s$ 

1 −

El tiempo de interrupción del disparo se establece con la frecuencia del temporizador.

> **1)** Active la MCU del reloj del sistema en el temporizador determinado (*RCC\_APB1ENR.TIM2EN = 1* )

```
/* TIMx clock enable */
   RCC_APB1PeriphClockCmd(RCC_APB1Periph_TIM3, ENABLE);
```
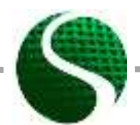

Ecodiseño de dispositivos electrónicos UNIDAD 9: Sistemas de microcontroladores, parte 2 Página 13 of 23

**2)** Determine el preescalador de división de reloj. La frecuencia del reloj se divide en MCU *TIMx\_PSC*

```
/* TIM3 clock prescaler */
```
TIM\_TimeBaseStructure**.**TIM\_Prescaler **=** 210**;**

- **3)** Determine el número de valores contados TIMX ARR (auto reload zegister), cuya frecuencia depende del valor en el registro TIMx PSC y frecuencia de la MCU.ARR /\* TIM3 period\*/ TIM\_TimeBaseStructure**.**TIM\_Period **=** 4000**;**
- **4)** Habilite los modos contando hacia arriba o hacia atrás y escriba la estructura en los registros temporizadores TM3.

TIM\_TimeBaseStructure**.**TIM\_CounterMode **=** TIM\_CounterMode\_Up**;** //Counter mode up

 TIM\_TimeBaseInit**(**TIM3**, &**TIM\_TimeBaseStructure**);** //Structure entry **5)** Habilite el temporizador y edite la rutina de interrupción.

```
TIM_ClearFlag(TIM3, TIM_FLAG_Update); //Clear flag
 TIM_ITConfig(TIM3, TIM_IT_Update, ENABLE); //Interrupt on auto reload register
 TIM_Cmd(TIM3, ENABLE); //Enable timer
```
Para configurar los disparadores de interrupción, también debemos establecer la prioridad en NVIC (controlador de interrupción vectorial anidado).

NVIC\_InitTypeDef NVIC\_InitStruct**;**

```
NVIC_PriorityGroupConfig(NVIC_PriorityGroup_0); //TIM3 Priority
NVIC_InitStruct.NVIC_IRQChannel = TIM3_IRQn; 
NVIC_InitStruct.NVIC_IRQChannelPreemptionPriority = 0; 
NVIC_InitStruct.NVIC_IRQChannelSubPriority = 0; 
NVIC_InitStruct.NVIC_IRQChannelCmd = ENABLE; 
NVIC_Init(&NVIC_InitStruct);
```
Las prioridades se pueden seleccionar en los niveles 0-4, donde un número más bajo significa que la función de interrupción es más importunate. El subprogram de interrupción se ejecuta en **TIM3 IRQHandler preparado previamente** (vacío). Los nombres de las funciones de interrupción están preestablecidos y escrito en el ducomento **startup\_stm32f40\_41xxx.s.**

```
//MACRO
#define LED1 GPIO Pin 15
#define LEDon(LED) GPIO SetBits(GPIOD, LED)
#define LEDoff(LED) GPIO ResetBits(GPIOD, LED)
#define Button GPIO<sup>_</sup>ReadInputDataBit(GPIOA,GPIO Pin 0)
int main(void)
{
    // MCU and GPIO setting
    RCC_Configuration();
    GPIO_Configuration();
    USART2_Configuration();
    TIM_Configuration();
    NVIC_Configuration();
    GPIO_SetBits(GPIOD, GPIO_Pin_12); //Green LED ON
    GPIO_SetBits(GPIOD, GPIO_Pin_13); //Green LED ON
```
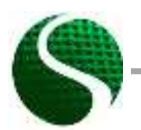

Ecodiseño de dispositivos electrónicos UNIDAD 9: Sistemas de microcontroladores, parte 2 Página 14 of 23

```
USART Send Str (USART2, "TIMER test!\n\r");
   while(1)\mathbf{I}}//Infinite loop
}//End MAIN
Timer3 configuration
                        void TIM Configuration (void)
\overline{A}TIM TimeBaseInitTypeDef TIM TimeBaseStructure;
    /* TIM3 clock enable */
   RCC APB1PeriphClockCmd(RCC APB1Periph TIM3, ENABLE);
   /* Time base configuration */TIM TimeBaseStructure. TIM Period = 4000;
                                      //Timer3 period =((TIM3_clock_freq)/(TIM_prescaler+1))^-1 * TIM Preiod= ((84MHz)/(209+1))^-1 * 4000=10ms
   TIM TimeBaseStructure.TIM Prescaler =209;
   TIM TimeBaseStructure.TIM ClockDivision = 0;
   TIM_TimeBaseStructure.TIM_CounterMode = TIM_CounterMode_Up; //Counter mode up
   TIM_TimeBaseInit(TIM3, &TIM_TimeBaseStructure);
   TIM_ClearFlag(TIM3, TIM_FLAG_Update); //Clear flag
   TIM_ITConfig(TIM3, TIM_IT_Update, ENABLE); //Interrupt on auto reload register
   TIM Cmd(TIM3, ENABLE); //Enable timer
\bar{\bf j}NVIC-vector
         void NVIC_Configuration(void)
\overline{f}NVIC InitTypeDef NVIC InitStruct;
                                                   \frac{1}{2}NVIC PriorityGroupConfig(NVIC PriorityGroup 0);
    //TIM3 Priority
      NVIC InitStruct.NVIC IRQChannel = TIM3 IRQn;
      NVIC InitStruct.NVIC IRQChannelPreemptionPriority = 0;<br>NVIC InitStruct.NVIC IRQChannelSubPriority = 0;
      NVIC InitStruct. NVIC IRQChannelCmd = ENABLE;
      NVIC_Init (&NVIC_InitStruct);
\mathbf{a}Interrupt function
                void TIM3 IRQHandler (void)
¥
   if (TIM GetITStatus (TIM3, TIM IT Update) != RESET)
   \mathfrak{t}TIM ClearITPendingBit(TIM3, TIM IT Update);
           GPIO ToggleBits (GPIOD, GPIO Pin 12);
```
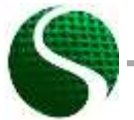

Ecodiseño de dispositivos electrónicos UNIDAD 9: Sistemas de microcontroladores, parte 2 Página 15 of 23

```
 GPIO_ToggleBits(GPIOD, GPIO_Pin_13);
     }
}
```
## • **Configuración de interrupción en el botón A0.**

Las inerrupciones externas que se desencadenan mediante dispositivos externos, los protocolos de comunicación de cinmutadores, etc. Deben habilitarse con un conjunto de entradas en certos registros del Sistema. Estas interrupciones se dividen entre las unidades EXTIO EXTI15 y se determinan mediante programación en el registro de control SYSCFG EXTICRx. Cada EXTI0-15 corresponde a un número de Puerto secuencal O-15, como se vee n la imagen 4.

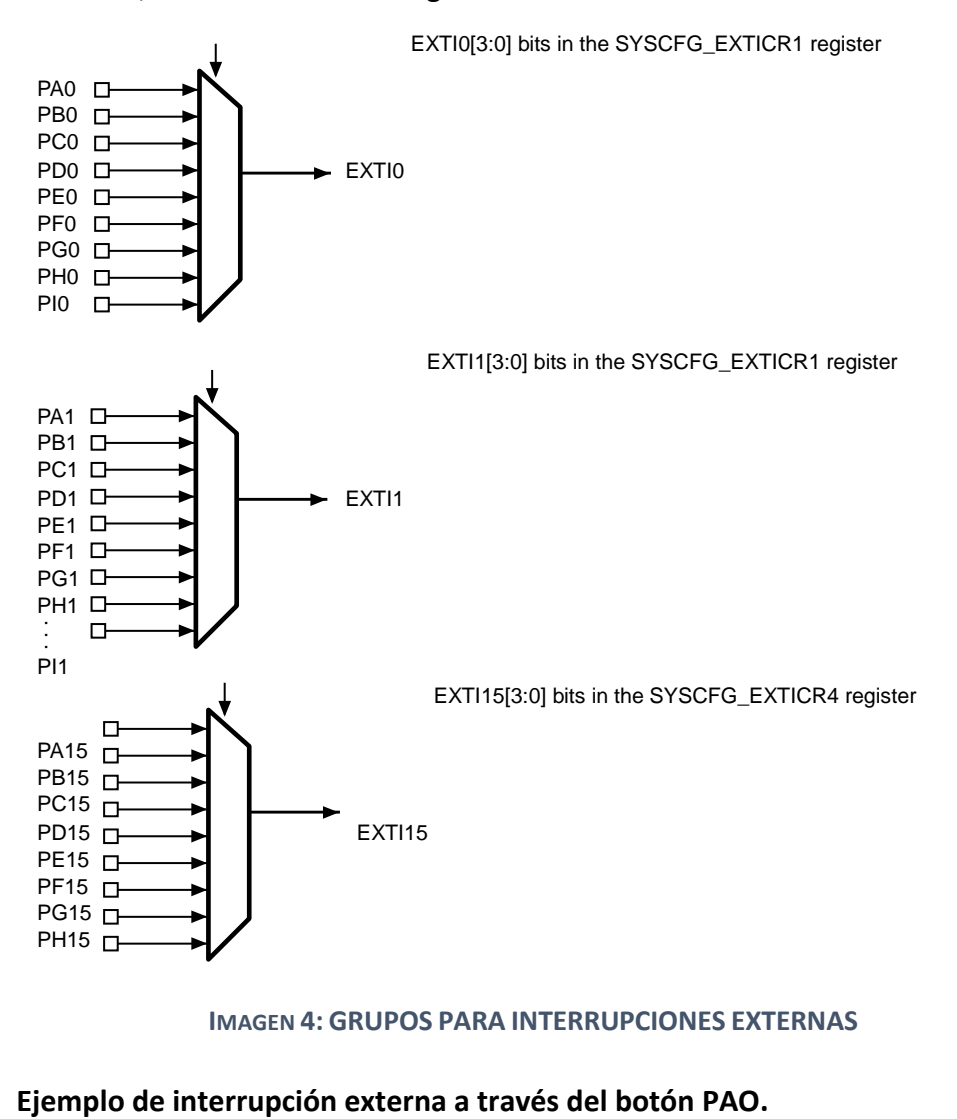

**IMAGEN 4: GRUPOS PARA INTERRUPCIONES EXTERNAS**

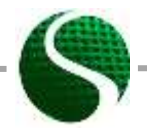

Ecodiseño de dispositivos electrónicos UNIDAD 9: Sistemas de microcontroladores, parte 2 Página 16 of 23

Determine la másccara que ingresamos para registrar SYSCFG EXTICRX. Usaremos el botón en el puerto A y el número secuencial 0 (PAO). Como se ve en la imagen de arriba, necesitaremos usar la concexion de pin PAO a la interrupción eyternal:

```
GPIO_InitStructure.GPIO_Pin = GPIO_Pin_0; 
GPIO_InitStructure.GPIO_Mode = GPIO_Mode_IN;
GPIO_InitStructure.GPIO_Speed = GPIO_Speed_2MHz;
GPIO_InitStructure.GPIO_OType = GPIO_OType_PP;
GPIO_InitStructure.GPIO_PuPd = GPIO_PuPd_NOPULL;
GPIO_Init(GPIOA, &GPIO_InitStructure);
```
#### Configuración de interrupción externa:

SYSCFG\_EXTILineConfig**(**EXTI\_PortSourceGPIOA**,** EXTI\_PinSource0**);**

Configuración de interrupción externa:

EXTI\_InitStructure**.**EXTI\_Line **=** EXTI\_Line0**;** EXTI\_InitStructure**.**EXTI\_Mode **=** EXTI\_Mode\_Interrupt**;**

Dependiendo del tipo de disparador (ya sea que esté configurado en el registro como positivo o negativo) determinaremos el tipo de interrupción:

```
EXTI_InitStructure.EXTI_Trigger = EXTI_Trigger_Rising; 
EXTI_InitStructure.EXTI_LineCmd = ENABLE;
EXTI_Init(&EXTI_InitStructure);
```
EXTI\_GenerateSWInterrupt**(**EXTI\_Line0**);**

Ejemplo de configuración completa del programa:

```
//MACRO
#define LED1 GPIO_Pin_15
#define LEDon(LED) GPIO SetBits(GPIOD, LED)
#define LEDoff(LED) GPIO ResetBits(GPIOD, LED)
#define Button GPIO ReadInputDataBit(GPIOA,GPIO Pin 0)
int main(void)
{
  // MCU and GPIO setting
  RCC_Configuration();
 GPIO Configuration ();
  USART2_Configuration();
 EXTILine0 Configuartion () ;
  NVIC_Configuration();
 GPIO_SetBits(GPIOD, GPIO_Pin_12); //Green LED ON
 GPIO_SetBits(GPIOD, GPIO_Pin_13); //Green LED ON
    USART_Send_Str(USART2,"EXTI interrupt test!\n\r");
    while(1)
 {
        }//Infinite loop
```
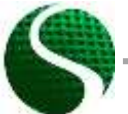

Ecodiseño de dispositivos electrónicos UNIDAD 9: Sistemas de microcontroladores, parte 2 Página 17 of 23

```
1//End MAIN
EXTIO configuration
                  void EXTILine0 Configuartion (void)
\overline{A}EXTI InitTypeDef EXTI InitStructure;
     GPIO InitTypeDef GPIO InitStructure;
      /* Enable SYSCFG clock */
    RCC APB2PeriphClockCmd(RCC APB2Periph SYSCFG, ENABLE);
     //BUTTON
                                              // configuration PIN_A 0<br>// GPIO as input
   GPIO InitStructure.GPIO Pin = GPIO Pin 0;
   GPIO InitStructure.GPIO Mode = GPIO Mode IN;
   GPIO InitStructure.GPIO Speed = GPIO Speed 2MHz;
                                                  // Speed of GPIO module
(2/10/50 MHz)
   GPIO InitStructure. GPIO OType = GPIO OType PP;
                                               // push / pull (opposed to open
drain)
  GPIO InitStructure.GPIO PuPd = GPIO PuPd NOPULL; // pullup / pullup resistor is
not active
                                                    // Setting of port A
   GPIO Init (GPIOA, &GPIO InitStructure);
    /* Connect EXTI Line0 to PA0 pin */
   SYSCFG EXTILineConfig(EXTI PortSourceGPIOA, EXTI PinSource0);
       /* Configure EXTI Line0 */
   EXTI InitStructure. EXTI Line = EXTI Line0;
   EXT InitStructure.EXTI Mode = EXTI Mode Interrupt;
   EXTI InitStructure.EXTI_Trigger = EXTI_Trigger_Rising;
   EXTI_InitStructure.EXTI_LineCmd = ENABLE;
   EXTI<sup>I</sup>Init (&EXTI InitStructure);
    /* Generate software interrupt: simulate a rising edge applied on EXTIO line */
    \texttt{EXT{\text_}GeneratesWhterrupt{\texttt{(EXT{\text_}Line0)}}\;;}\mathbf{a}NVIC configuration for EXTIO
                            + +void NVIC Configuration (void)
\overline{A}NVIC InitTypeDef NVIC InitStruct;
   NVIC PriorityGroupConfig(NVIC PriorityGroup 0);
                                                   \frac{1}{2}/* Enable and set EXTI Line0 Interrupt */NVIC InitStruct.NVIC IRQChannel = EXTIO IRQn;
 NVIC InitStruct.NVIC IRQChannelPreemptionPriority = 0;
 NVC<sup>-</sup>InitStruct.NVIC<sup>-</sup>IRQChannelSubPriority = 0;<br>NVIC<sup>-</sup>InitStruct.NVIC<sup>-IRQChannelCmd = ENABLE;</sup>
 NVIC Init (&NVIC InitStruct);
-1
EXTIO Interrupt function
                      void EXTIO IRQHandler (void)
¥
    if (EXTI GetITStatus (EXTI Line0) != RESET)
   \overline{A}GPIO ToggleBits (GPIOD, GPIO Pin 12);
          GPIO ToggleBits (GPIOD, GPIO Pin 13);
```
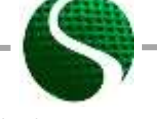

Ecodiseño de dispositivos electrónicos UNIDAD 9: Sistemas de microcontroladores, parte 2 Página 18 of 23

## <span id="page-18-0"></span>9.8. Codificador incremental

**}**

El codificador incremental es un sensor de dispositivo que detecta cambios de sistema o rotaciones. De esta manera podemos diferenciar codificadores incrementales lineales y rotatorios. Muy a menudo codificadores de ángulos, velocímetros o botones de control en dispositivos electrónicos. Los codificadores giratorios a menudo se montan directamente en el eje del motor o en el elemento de contacto. La medición de los cambios y la rotación con codificadores incrementales es una práctica industrial general. La mayoría de los sistemas incorporados ya contienen módulos para la concesión del codificador con el sistema de microcontroladores. El principio de medición se basa en el principio de recuento incremental causado por el cambio de valor medido. Los sistemas más preciosos tienen de dos a cuatro canales y el índice del cociente B, A, B, índice, los más simples solo uno (A). El funcionamiento del codificador incremental se presenta en la imagen 5:

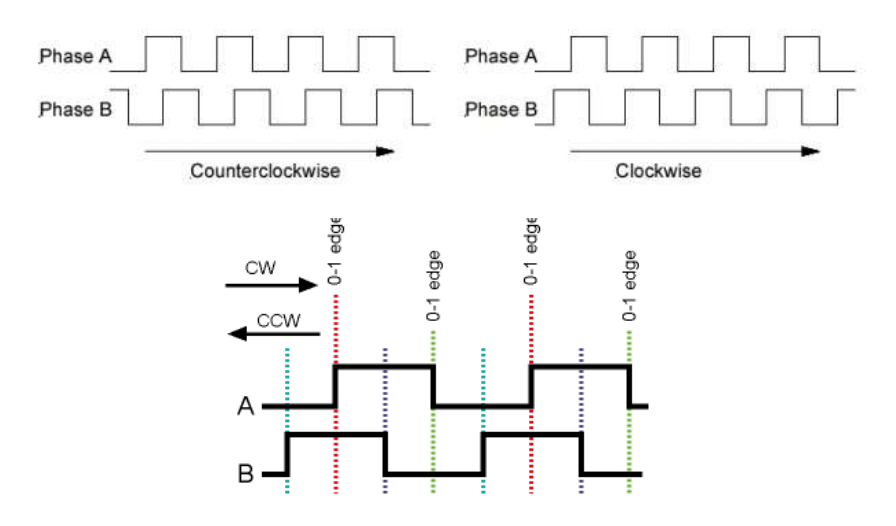

**IMAGEN 5: PRINCIPIO DE FUNCIONAMIENTO DEL ENCODER INCREMENTO**

En la inicialización del codificador incrementeal, es importante conectar el temporizador de foram similar a los pines PWM y GPIO. En este caso, solo se pueden usar los pines de los canales 1 y 2 (vistos en la tabla 1). Los pines de los canales 3 y 4 no se pueden usar en el codificador incremental de modo. En este caso, el conteo del temporizador no está relacionado con la resolución y el reloj predefinidos del temporizador, sino solo con el codificador incrementeal. Para esto, el temporizador necesita configurarse en modo codificador incremental con la función 'TIM EncoderInterfaceConfig(xxx)'. El temporizador se puede usar en un circuito con una interrupción o sin él, lo que significa que la interrupción se active dependiendo de un cierto número de incrementos preestablecidos. El siguiente ejemplo de Código muestra

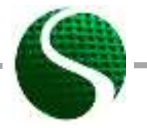

Ecodiseño de dispositivos electrónicos UNIDAD 9: Sistemas de microcontroladores, parte 2 Página 19 of 23

los ajustes del codifiados en el pin PC6(A) y PC7(B) con un temporizador TIM3 y con una interrupción con 3200 incrementos contados.

#### Código ejemplo:

```
int main (void)
\mathbf{f}int16 t encoder;
 char Buffer[5];
  RCC Configuration () ;
  ENCODER Configuration () ;
  NVIC Configuration () ;
   GPIO_SetBits(GPIOD, GPIO_Pin_12); //Green LED ON
   USART Send Str (USART2, "ENCODER TEST\n\r");
   //Infinite loop
   while(1)\overline{A}encoder = TIM3->CNT; //Read encoder value
             sprintf(Buffer,"%d ",encoder); //Convert to string
            USART_Send_Str(USART2, Buffer); USART_Send_Str(USART2, "\n\r"); //Send data
USART2
            Delay(200);
     }//END - Infinite loop
1 // FND - MATNENCODER Configuration
                       ******************
void ENCODER Configuration ()
\overline{A}TIM TimeBaseInitTypeDef TIM3 TimeBaseStructure;
       GPIO InitTypeDef GPIO InitStructure;
        /*ENCODER PIN Configuration ( PC6 & PC7 ) */
       RCC AHB1PeriphClockCmd(RCC AHB1Periph GPIOC, ENABLE);
       GPIO InitStructure. GPIO Pin = GPIO Pin 6 | GPIO Pin 7; //PIN PC6-T1(A) PC7-T2(B)
       GPIO_InitStructure.GPIO_Mode = GPIO Mode AF;
       GPIO InitStructure.GPIO Speed = GPIO Speed 100MHz;
       GPIO InitStructure.GPIO PuPd = GPIO PuPd DOWN; //Trigger only on + voltage
       GPIO InitStructure.GPIO OType= GPIO AF TIM3;
       GPIO Init (GPIOC, &GPIO InitStructure);
        /*Connect PIN PC6 and PC7 on TIM 3 (Channel 1\&2)*/GPIO_PinAFConfig(GPIOC, GPIO_PinSource6, GPIO_AF_TIM3); //Enable GPIO PC6 To alternate
 GPIO PinAFConfig(GPIOC, GPIO PinSource7, GPIO AF TIM3); //Enable GPIO PC7 To alternate
        /*TIM3 setting*/
       TIM DeInit (TIM3) ;
       RCC APB1PeriphClockCmd(RCC APB1Periph TIM3, ENABLE);
       TIM3 TimeBaseStructure.TIM Period = 3200;
                                                   //Number of encoder counts
       TIM3 TimeBaseStructure.TIM Prescaler = 0;
       TIM3 TimeBaseStructure.TIM ClockDivision = TIM CKD DIV1;
       TIM3 TimeBaseStructure.TIM CounterMode = TIM CounterMode Up;
        //ENCODER MODE
       TIM EncoderInterfaceConfig(TIM3,
                                  TIM_EncoderMode_TI12, //Count on both channel A in B
                                  TIM ICPolarity Rising,
                                  TIM_ICPolarity_Rising);
       TIM TimeBaseInit(TIM3, &TIM3 TimeBaseStructure);
```
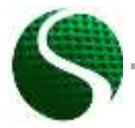

Ecodiseño de dispositivos electrónicos UNIDAD 9: Sistemas de microcontroladores, parte 2 Página 20 of 23

```
TIM3->CNT=0; //Inital value of the encoder timer
       //Enable upadate flag
        TIM ClearFlag (TIM3, TIM FLAG Update) ;
       //Timer interrupt enable, for one revolution
       TIM ITConfig (TIM3, TIM IT Update, ENABLE);
       //Start timer TIM3
       TIM Cmd(TIM3, ENABLE);
ł
    Interrupt priority configuration
                                      void NVIC Configuration (void)
\overline{A}NVIC InitTypeDef NVIC InitStruct:
       //Timer 3 Priority, with encoder
       NVIC_InitStruct.NVIC_IRQChannel = TIM3_IRQn;<br>NVIC_InitStruct.NVIC_IRQChannelPreemptionPriority = 0;
       NVC<sup>-</sup>InitStruct.NVIC<sup>-</sup>IRQChannelSubPriority = 1;<br>NVIC<sup>-</sup>InitStruct.NVIC<sup>-IRQChannelCmd = ENABLE;</sup>
       NVIC<sup>T</sup>Init (&NVIC InitStruct);
\overline{ }Encoder interrupt function, occur after 3200 increments
                                                     void TIM3 IRQHandler (void)
   \mathbf{f}if (TIM GetITStatus (TIM3, TIM IT Update) != RESET)
                   \mathbf{f}TIM ClearITPendingBit(TIM3, TIM IT Update);
                   \mathbf{a}
```
# <span id="page-20-0"></span>9.8 Comunicación SPL con el acelerómetro LIS302DL

En la placa de desarrollo se encuentra el acelerómetro de eje triple LiS302DL con rango de medición entre t2 y t8g y resolución de 8bits. El sensor en la MCU está conectado al bus SPI a través de las patillas PA7(MOSI), PA6(MISO), PA5(SCK), PE3(CS or SS). SPI (interfaz periférica serial) puede operar en modo de 3 o 4 hilos. SC / SS (selección de chip, selección de esclavo). Para la iniciación del sector esté calibrado correctamente. Establecer rango de sensibilidad y rango de frecuencia. Los datos de la biblioteca ya son valores calculados mm/s2-mg.

Ejemplo del programa:

int main (void)

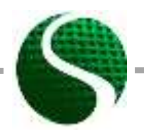

Ecodiseño de dispositivos electrónicos UNIDAD 9: Sistemas de microcontroladores, parte 2 Página 21 of 23

```
{
    TM_LIS302DL_LIS3DSH_t Axes_Data; 
    char Buffer[200];
    // MCU and GPIO setting
  RCC_Configuration();
  GPIO_Configuration();
  USART2_Configuration();
  NVIC_Configuration();
  GPIO_SetBits(GPIOD, GPIO_Pin_12); //Green LED ON
  USART_Send_Str(USART2,"Hello from StmF4Discovery!\n\r");
       /*Initialization of LIS302DL*/
     TM_LIS302DL_LIS3DSH_Init(TM_LIS3DSH_Sensitivity_2G, TM_LIS3DSH_Filter_800Hz);
     //Infinite loop 
    while(1)
     {
          TM_LIS302DL_LIS3DSH_ReadAxes(&Axes_Data); //READ data from SPI
          /*Write to string*/
          sprintf(Buffer,"x: %d y: %d z: %d ",Axes_Data.X, Axes_Data.Y, Axes_Data.Z);
          /*Send string*/
         USART_Send_Str(USART2,Buffer); USART_Send_Str(USART2,"\n\r");
         Delay(200);
     }//Infinite loop
}//Konec MAIN
```
## <span id="page-21-0"></span>9.9. Puerto serie virtual VCP

En la placa de prueba dada no tenemos un módulo especial para comunicación USART (FTDI, CP2012…), por lo tanto, usaremos USB 2.0 como un módulo en el microconrolador, que emularemos como un puerto COM virtual. Si queremos usar el módulo USB como VCP, entonces debemos incluir una biblioteca adicional por parte del fabricante ST-Microelectronics. En el siguiente ejemplo, se muestra un código de programa que muestra la codificación de la interfaz USBVSP en la placa de desarrollo SRM32DiscoveryF407. El conector micro USB se encuentra en los pines PA11 y PA12 funciona como líneas de datos (D- D+). Para facilitar la compresión y el uso de la interfaz USB, hemos preparado una bliblioteca rediseñada por Tilen Majerle que es de acceso libre en [http://stm32f4-discovery.com/tag/tilen-majerle/.](http://stm32f4-discovery.com/tag/tilen-majerle/) El programa describe la recepcion de datos co nel signo final % y una pantalla del contenido recibido con un clic en el botón. Con la función USBD Int () y el argumento USE USB OTG FS incializamos la interfaz USB-VCP en los pines PA10, PA11,PA12,PA13.

Ejemplo de programa.

```
USB_OTG_CORE_HANDLE USB_OTG_dev; //USB VCP structure
int main(void)
{
    uint8_t b;
    uint8_t i=0;
    char USB_read[100];
```
Ecodiseño de dispositivos electrónicos UNIDAD 9: Sistemas de microcontroladores, parte 2 Página 22 of 23

```
 //MCU and GPIO setting 
    RCC_Configuration();
   GPIO Configuration();
 GPIO_SetBits(GPIOD, GPIO_Pin_12); // LED ON
 GPIO_SetBits(GPIOD, GPIO_Pin_13); // LED ON
        /* Initialize USB VCP */ 
        USBD_Init( &USB_OTG_dev,
                       USE_USB_OTG_FS
                       USB_OTG_FS_CORE_ID,
                       &USR_desc,
                        &USBD_CDC_cb,
                        &USR_cb);
     //Infinite loop
     while(1)
     {
               if(Button==1)//Send received data on the button press
               { 
                       if (TM_USB_VCP_Getc(&b) == TM_USB_VCP_DATA_OK) {
                               USB_read[i]=(char)b;
                               i++;
                                  if(b=='%')//Terminal character
{ \mathbf{r} = \mathbf{r} \cdot \mathbf{r} } \mathbf{r} = \mathbf{r} \cdot \mathbf{r} } \mathbf{r} = \mathbf{r} \cdot \mathbf{r} } \mathbf{r} = \mathbf{r} \cdot \mathbf{r} USB_read[i-1]=' ';
                                        TM_USB_VCP_Puts(USB_read);TM_USB_VCP_Puts("\n\r");
//Send data 
                                              for(int j=0;j<=i;j++) //Clear out buffer
                                              USB_read[j]=' ';
                                              i=0; //Clear array index 
 }
 }
              }
         }//Infinite loop-END
}//MAIN - END
```
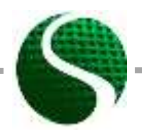

Ecodiseño de dispositivos electrónicos UNIDAD 9: Sistemas de microcontroladores, parte 2 Página 23 of 23